# EQXの事 前 準 備-3

# ■ 最小限の設定で音を出してみる

- ・ 新品のDEQXは内部の配線(信号処理系統)が出来ていないため音が出ません。
- ・ 最小限、出力端子に出す信号の経路を決めてやる必要があります。(E-01参照)
- ・ このためにはチャンネルデバイダーの設定(Configure:コンフィギャー)が必要です。
- ・ 貴方の装置はSingle ampですか、Bi ampですか、それともTri ampですか。(D-01参照)
- ・ ここでは、Single ampとTri ampを例に設定しますが、Bi ampの場合も同様です。

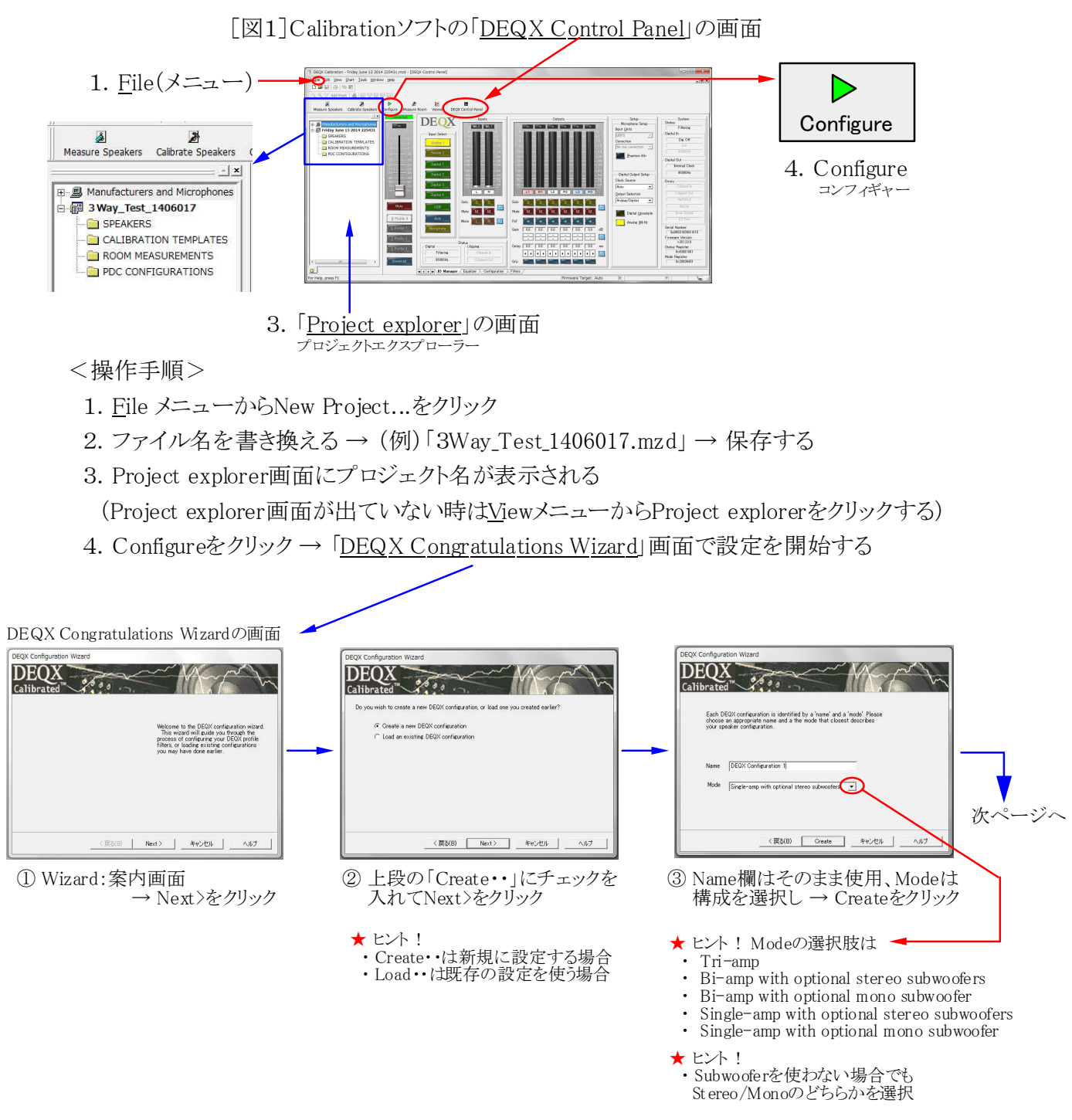

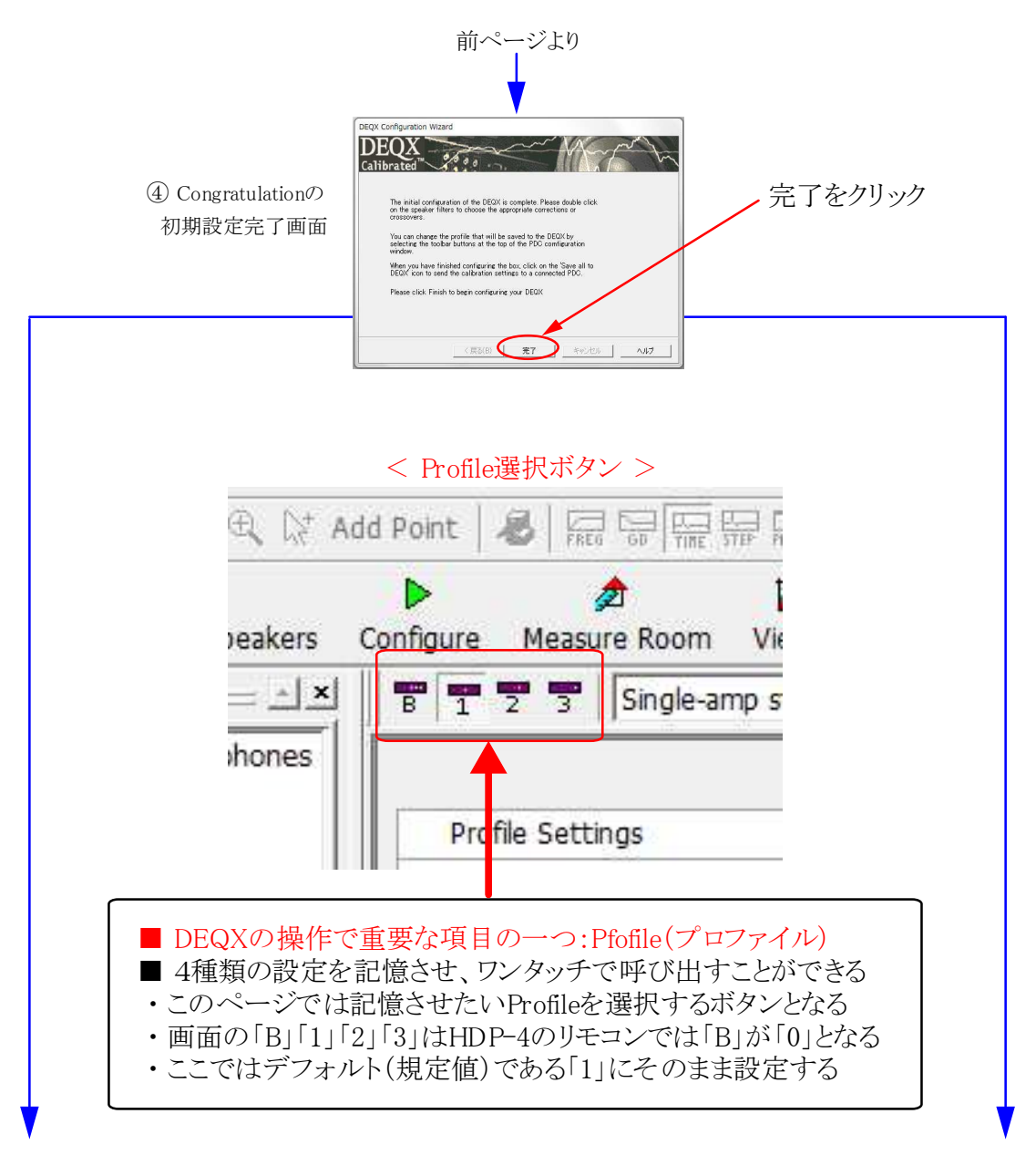

#### ※前ページの③でSingleアンプを選択した場合 ※ ※前ページの③でTriアンプを選択した場合

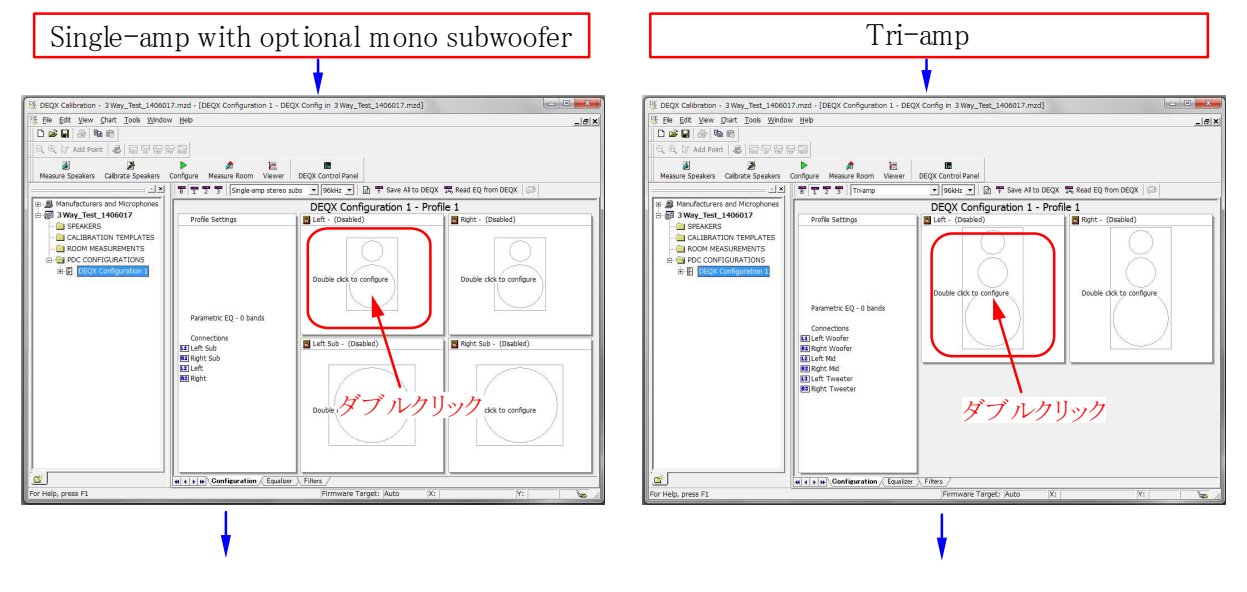

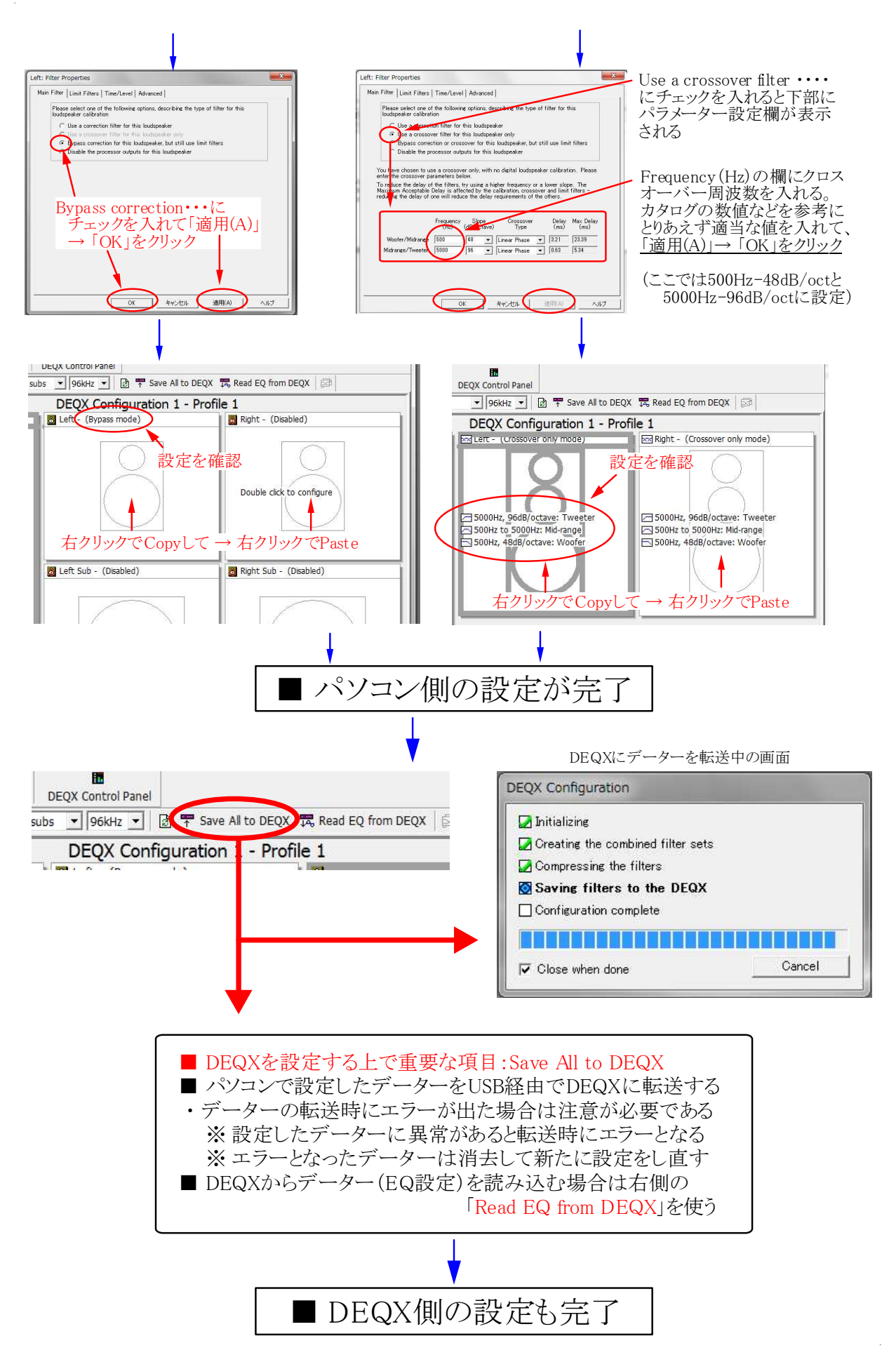

Page 3 / 5

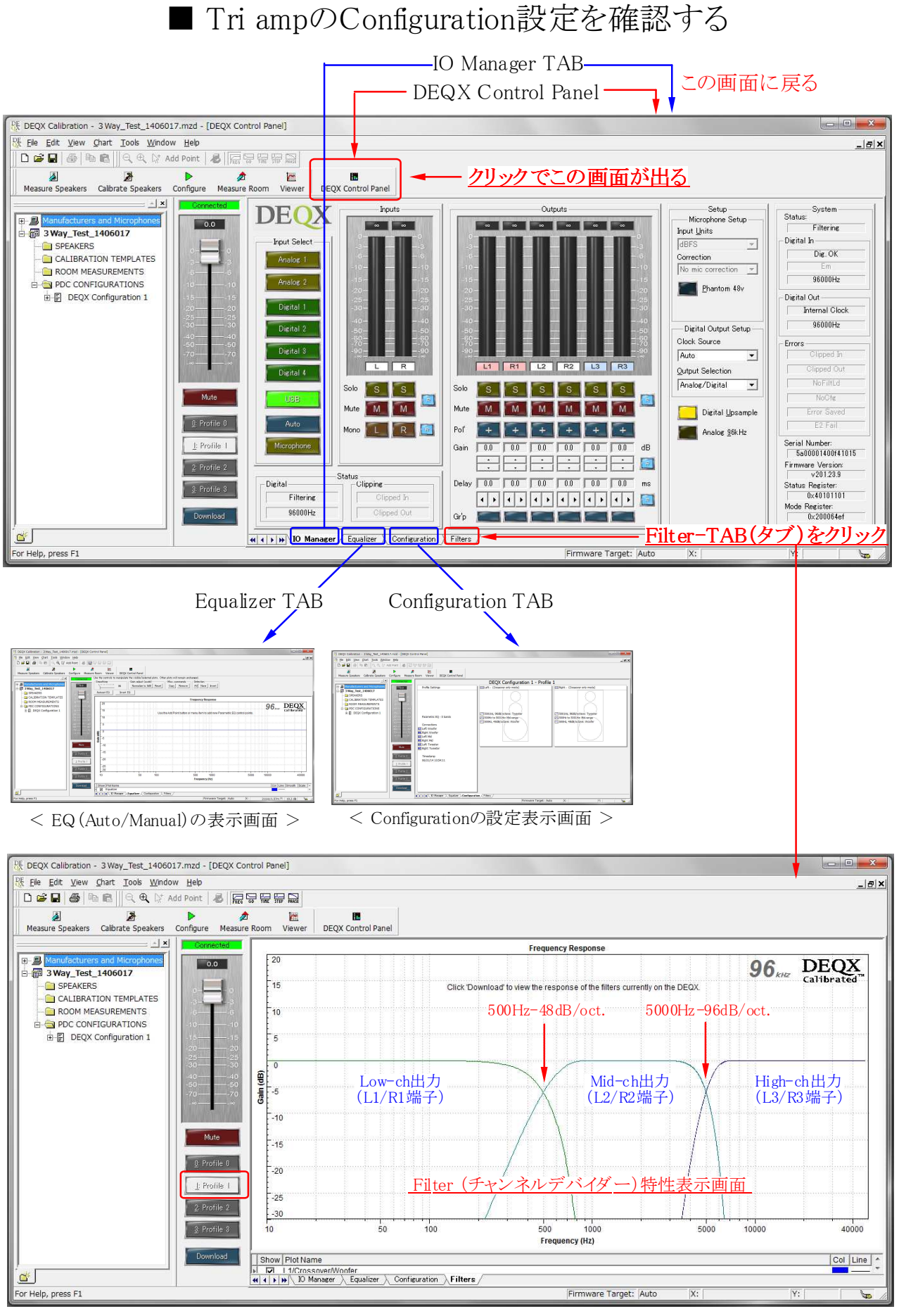

Page 4 / 5 ★ ヒント ! Single amp設定はクロスオーバーがなく、フラットで出力端子は L2/R2 となる

# ■ DEQXに入出力を接続して実際に音を出してみる

ここではTri Amp(3台のパワーアンプを使った3Wayシステム)の例を示しますが、 基本的な操作手順は他の方式でも全く同様です。 実際の操作では、スピーカーに過大なレベルが加わらないように注意して下さい。

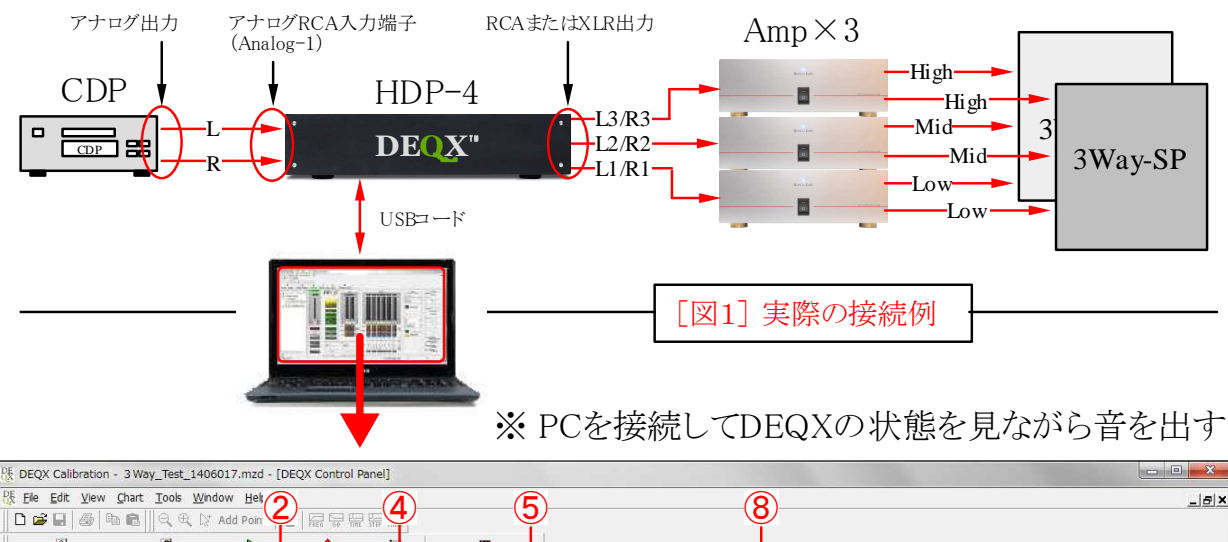

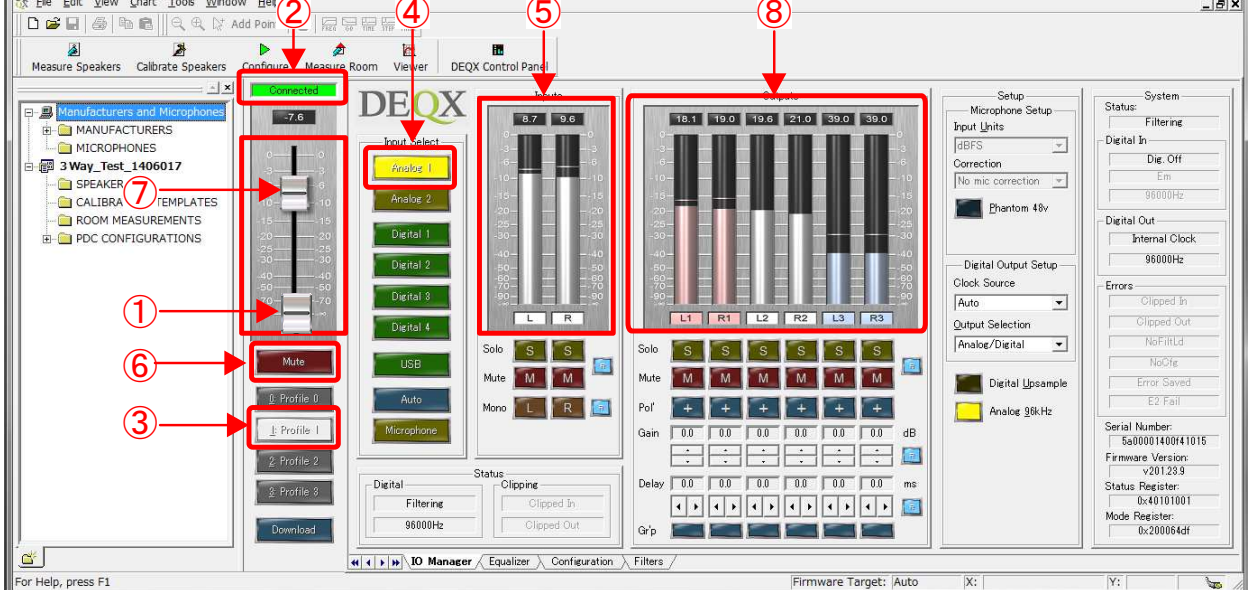

<操作手順> ①→②→③→④→⑤→⑥→⑦ この順にチェックをしながら操作を行う

※ 機器の接続を確認し、パワーアンプ以外の電源を入れてCDを再生したままにする

- ① ボリュームを完全に絞る
- ② DEQXとPCが通信状態にあるかどうか確認する(E-02参照)
- ③ Profileの「1」をクリックして選択する
- ④ Input Select(入力選択)ボタンの「Analog-1」を選択する
- ⑤ InputメーターでCDプレーヤーの信号が到達しているかどうかを確認する
- ⑥ このボタンが Unmute 表示の場合はクリックして Mute 表示に変える
- ⑦ ボリュームを上げる
- ⑧ Outputメーター(6本)が振れて信号が出力されることを確認する
- ※ ここまでの確認が出来たら一旦ボリューム絞り、パワーアンプの電源を入れる
- ※ 再度ボリュームを上げてスピーカーから音が出れば作戦完了!(お疲れ様でした)